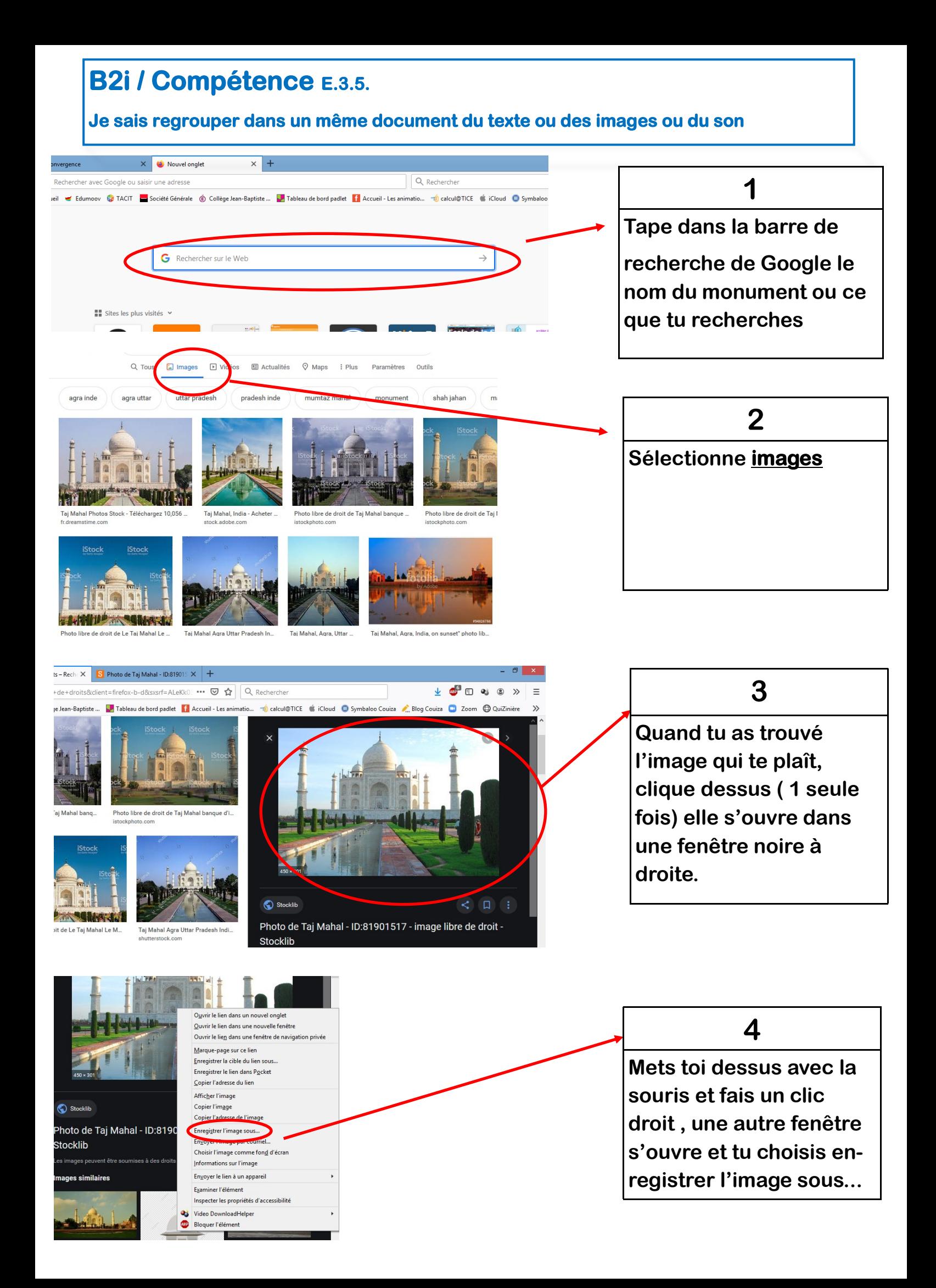

**5**

**Dans la fenêtre qui s'ouvre, tu dois dire où tu veux enregistrer l'image (prépare toi un dossier avant avec le thème sur lequel tu travailles)**

## **6**

**Pense à renommer ta photo avec un nom simple, puis clique sur enregistrer.**

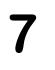

**Ouvre le document Open office, libre office ou Word que tu as fait.**

**Dans le menu** 

**INSERTION, choisis** 

**insérer une image à partir de cet appareil,** 

**puis choisis le dossier où tu as mis ton image et clique sur insérer**

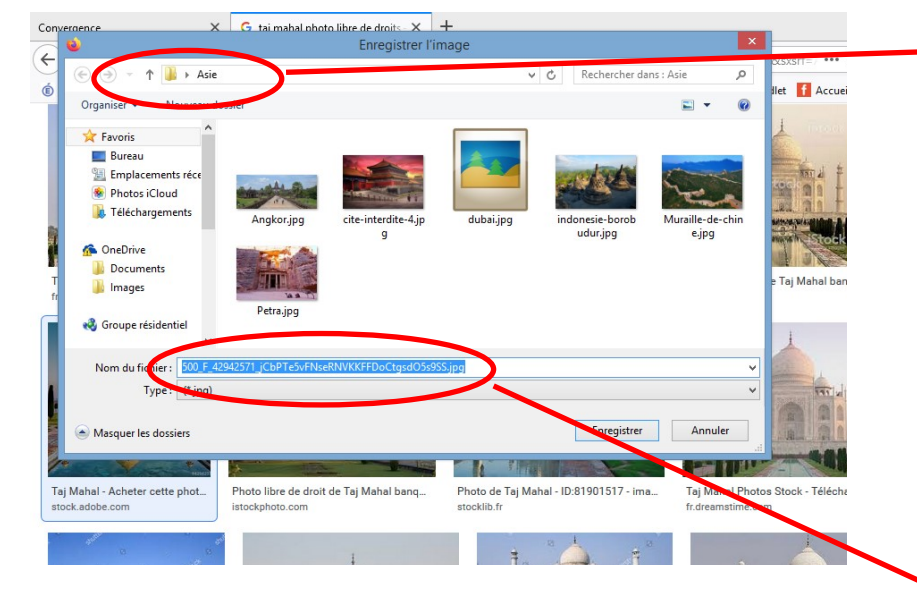

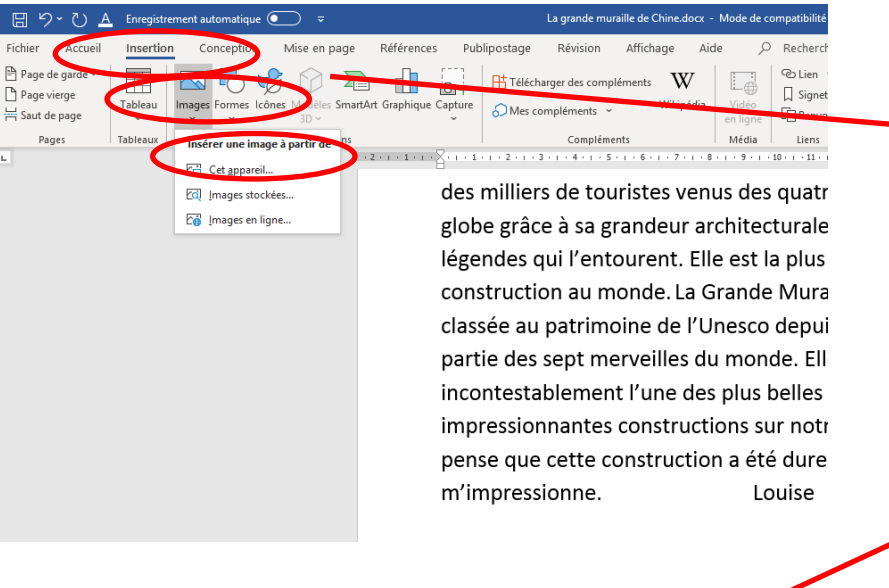

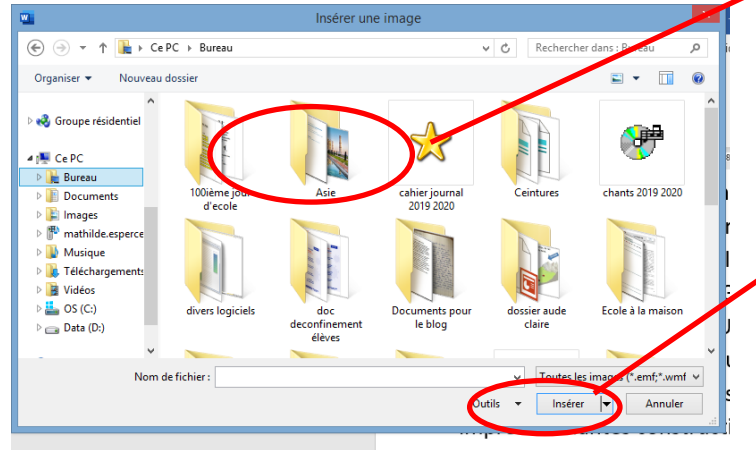

pense que cette constructio m'impressionne.